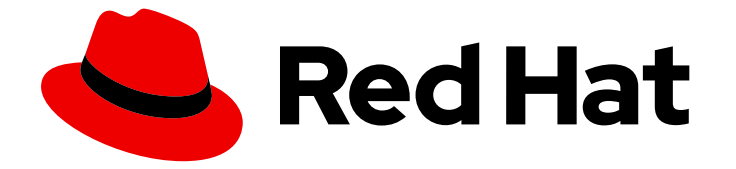

# Cost Management Service 1-latest

# OpenShift 的资源优化入门

了解 OpenShift 的资源优化

Last Updated: 2024-06-26

了解 OpenShift 的资源优化

### 法律通告

Copyright © 2024 Red Hat, Inc.

The text of and illustrations in this document are licensed by Red Hat under a Creative Commons Attribution–Share Alike 3.0 Unported license ("CC-BY-SA"). An explanation of CC-BY-SA is available at

http://creativecommons.org/licenses/by-sa/3.0/

. In accordance with CC-BY-SA, if you distribute this document or an adaptation of it, you must provide the URL for the original version.

Red Hat, as the licensor of this document, waives the right to enforce, and agrees not to assert, Section 4d of CC-BY-SA to the fullest extent permitted by applicable law.

Red Hat, Red Hat Enterprise Linux, the Shadowman logo, the Red Hat logo, JBoss, OpenShift, Fedora, the Infinity logo, and RHCE are trademarks of Red Hat, Inc., registered in the United States and other countries.

Linux ® is the registered trademark of Linus Torvalds in the United States and other countries.

Java ® is a registered trademark of Oracle and/or its affiliates.

XFS ® is a trademark of Silicon Graphics International Corp. or its subsidiaries in the United States and/or other countries.

MySQL<sup>®</sup> is a registered trademark of MySQL AB in the United States, the European Union and other countries.

Node.js ® is an official trademark of Joyent. Red Hat is not formally related to or endorsed by the official Joyent Node.js open source or commercial project.

The OpenStack ® Word Mark and OpenStack logo are either registered trademarks/service marks or trademarks/service marks of the OpenStack Foundation, in the United States and other countries and are used with the OpenStack Foundation's permission. We are not affiliated with, endorsed or sponsored by the OpenStack Foundation, or the OpenStack community.

All other trademarks are the property of their respective owners.

### 摘要

了解如何为 OpenShift 使用资源优化来优化 OpenShift 集群中项目中的容器和 pod 的大小,并改进 集群中节点的大小和容量管理。

### 目录

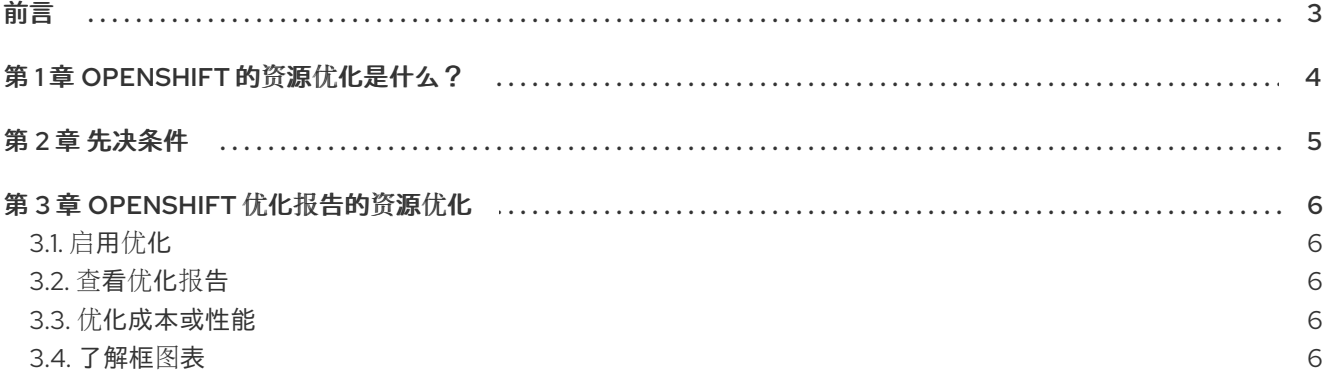

## 前言

<span id="page-6-0"></span>作为成本管理的一部分, OpenShift 的资源优化会评估并监控集群中的使用量以优化 Red Hat OpenShift 资源。

## 第1章 OPENSHIFT 的资源优化是什么?

<span id="page-7-0"></span>OpenShift 的资源优化使用 OpenShift 中的当前和历史数据来推荐操作:

- 显示 CPU 和内存用量并分析它们的指标
- 比较定义的容器请求和限值
- 分析历史使用模式,以返回优化建议
- 报告应用程序和部署的使用
- 优化 pod 的大小
- 管理成本

为 OpenShift 提供的资源优化的数据可以提高资源分配,并帮助您在 OpenShift 集群部署中节省金钱。

### 第 2 章 先决条件

<span id="page-8-0"></span>要为 OpenShift 使用资源优化,您必须完成以下步骤:

- 已安装 Cost Management Metrics Operator 版本 3.3.0 或更新版本。
- 您已将 OpenShift [集成添加到成本管理中。如需更多信息,](https://access.redhat.com/documentation/zh-cn/cost_management_service/1-latest/html-single/integrating_openshift_container_platform_data_into_cost_management/index) 请参阅将 OpenShift Container Platform 数据集成到成本管理中。

## 第 3 章 OPENSHIFT 优化报告的资源优化

<span id="page-9-0"></span>从 Red Hat Hybrid Cloud [Console](https://console.redhat.com) 访问 OpenShift 的资源优化,查看如何优化 Red Hat OpenShift 集群 的详细建议。

### <span id="page-9-1"></span>3.1. 启用优化

要接收命名空间的资源优化建议,您必须首先启用每个命名空间。要启用命名空间,请为它标上 **insights\_cost\_management\_optimizations='true'**。

在 CLI 中,运行: **oc label namespace NAMESPACE insights\_cost\_management\_optimizations="true" --overwrite=true**

### <span id="page-9-2"></span>3.2. 查看优化报告

#### 先决条件

- 您添加了 OpenShift 与 Red Hat Hybrid Cloud [Console](https://console.redhat.com) 的集成。
- 您至少从 Operator 上传了 24 小时的数据。
- 已登陆到 Red Hat Hybrid Cloud [Console](https://console.redhat.com) 。

#### 流程

- 1. 在成本管理中, 单击 [优](https://console.redhat.com/preview/openshift/cost-management/optimizations)化 选项卡。
- 2. 搜索优化或使用过滤器。点您选择的优化的链接。
- 3. 查看建议详情,并在成本优化和性能优化 间切换。如需更多信息,请参阅优[化成本或性能](#page-9-3)。

#### <span id="page-9-3"></span>3.3. 优化成本或性能

选择优化后,您可以在名为 Cost optimizations 和 Performance optimizations 的两个标签页间切换。优 化成本使用较少的资源,当您执行对用户没有影响的测试时,非常有用。优化性能可提供所有资源,有助 于在生产环境中运行的应用程序。

在 成本优化 中,当 CPU 使用量达到或超过 60 个百分比且内存用量达到 100 倍时,会生成建议。在性能 优化 中,当 CPU 使用率为 98thile 且内存使用量达到 100 百分比时,会生成建议。

#### <span id="page-9-4"></span>3.4. 了解框图表

在 [Optimizations](https://console.redhat.com/preview/openshift/cost-management/optimizations) 页面中,您的当前 CPU 使用率和您的Current memory 使用率有两个框图表。这些视 觉化可帮助您了解资源分布并识别数据中的外部者。您可以使用 CSV 和 JSON 格式导出数据。

框图表在 millicpu (m)中为 CPU 和兆字节(Mi)显示以下数据点:

- 最小值
- 最大值
- median
- 第一个定数(Q1):当 25% 的数据点按递增顺序排列时,它们的值
- 第三 quartile (Q3): 当 75% 的数据点被按递增顺序排列时, 值
- 推荐的限制
- 推荐的请求

数据点基于您选择的时间段:

- 1天 = 4 个数据点
- 7天=7天
- 14 天 = 14 个数据点